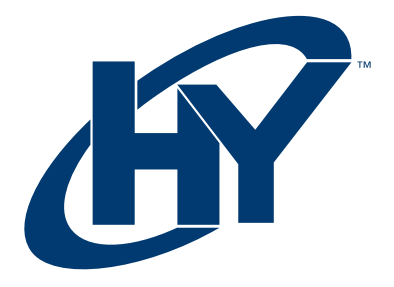

# 32CGM SERIES

#### MONITOR GAMING CURVO DE 32"

## MANUAL DE USUARIO

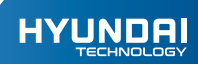

# HY MONITOR

Manual de Usuario

### AVISO DE GARANTÍA

#### La garantía limitada NO cubre:

Cualquier costo asociado con la reparación o el reemplazo del Producto, incluida la mano de obra, la instalación u otros costos incurridos por usted, y en particular, cualquier costo relacionado con la extracción o el reemplazo de cualquier Producto que se suelde o se adhiera permanentemente a cualquier placa de circuito impreso; O

Daño al Producto debido a causas externas, incluyendo accidentes, problemas con la energía eléctrica, condiciones eléctricas, mecánicas o ambientales anormales, uso no acorde con las instrucciones del producto, mal uso, negligencia, alteración, reparación, instalación inadecuada o prueba incorrecta; O

Cualquier producto que haya sido modificado u operado fuera de las especificaciones o donde las marcas de identificación originales (marca comercial o número de serie) se hayan eliminado, alterado u borrado del producto, o cuando la etiqueta o el tornillo en el exterior del producto se eliminen o rompan.

- Coloque siempre este dispositivo sobre una superficie estable; de lo contrario, podría caerse y dañarse.
- La altitud y el entorno tropical al que se ajusta el adaptador dependen del adaptador que utilice el dispositivo. La placa de características en la parte posterior del dispositivo con el letrero de advertencia anterior indica que este producto es aplicable para el uso seguro en la región con una altitud de 2000 m o menos.
- No sostenga el enchufe con la mano mojada; de lo contrario, podría producirse una descarga eléctrica. Asegúrese de que el enchufe tenga un buen contacto, de no ser así puede provocar un incendio.
- No utilice un enchufe de alimentación roto ni mantenga un cable de alimentación cerca de una fuente de calor; de lo contrario, podría producirse una descarga eléctrica o un incendio.
- Cuando limpie el dispositivo, asegúrese de quitar el enchufe de alimentación, use un paño suave en lugar de un producto químico industrial para limpiar el dispositivo, asegúrese de que no entre agua en el dispositivo. No desmonte este dispositivo sin permiso. En caso de falla, asegúrese de
- contactar a un profesional para repararlo. El desmontaje no autorizado de este dispositivo puede provocar descargas eléctricas o incendios.
- En caso de que este dispositivo emita olores o ruidos extraños, asegúrese de cortar inmediatamente la fuente de alimentación y pídale a un técnico profesional que solucione el problema.
- Cuando este dispositivo esté inactivo durante mucho tiempo, asegúrese de apagarlo; de lo contrario, podría producirse una descarga eléctrica o un incendio.
- Nota: El dispositivo con interruptor de CA puede utilizar dicho interruptor de CA como componente de corte.

El dispositivo sin interruptor de CA puede usar un enchufe de alimentación o un acoplador como componente de corte. En caso de uso normal del equipo, asegúrese de que se pueda acceder fácilmente al componente de corte.

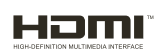

Este producto incorpora tecnología HDMI.

HDMI, el logotipo de HDMI y High-Definition Multimedia Interface son marcas comerciales registradas de HDMI Licensing LLC.

#### Instrucciones de instalación

#### **Accesorios** 1.

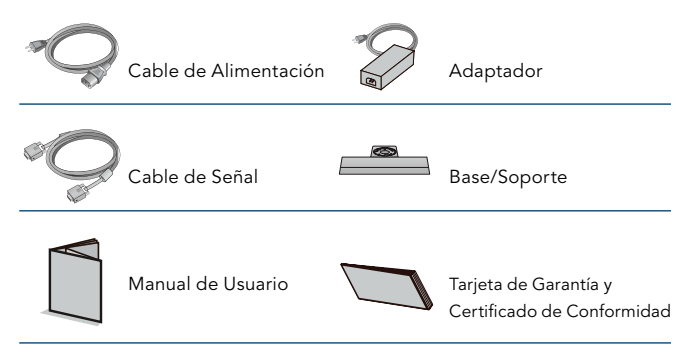

#### 1. Ajuste de Ángulo

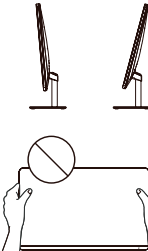

2.1 La pantalla se puede ajustar inclinándola hacia adelante y hacia atrás; sin embargo, el ajuste específico depende del modelo específico del dispositivo. En general, puede estar inclinado 5  $\pm 2^{\circ}$  hacia adelante y 15  $\pm 2^{\circ}$  hacia atrás.

2.2 Al ajustar el ángulo del monitor, asegúrese de no tocar ni presionar el área de la pantalla.

#### Conectar Monitor a PC

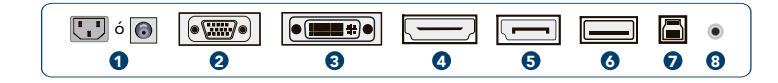

Antes de conectar el monitor LCD a la PC, apague la PC y el monitor.

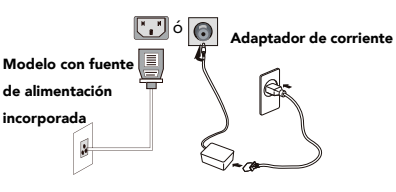

Enchufe. Conecte el cable de alimentación del monitor al puerto POWER en la parte posterior del monitor.

İ

Puerto VGA. Conecte el cable VGA al puerto VGA IN en la parte posterior del monitor (es necesario el soporte del monitor).

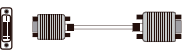

Puerto DVI. Conecte el cable DVI al puerto DVI IN en la parte posterior del monitor (es necesario el soporte del monitor).

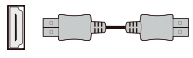

Puerto HDMI. Conecte el cable HDMI al puerto HDMI IN en la parte posterior del monitor (es necesario el soporte del monitor).

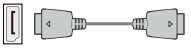

Puerto DP. Conecte el cable DP al puerto DP IN en la parte posterior del monitor (es necesario el soporte del monitor).

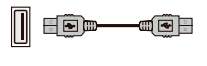

Puerto de salida USB. Conecte el cable USB al puerto USB OUT en la parte posterior del monitor (es necesario el soporte del monitor).

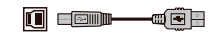

Puerto de entrada USB. Conecte el cable USB al puerto USB IN en la parte posterior del monitor (es necesario el soporte del monitor).

Interfaz de audio. Conecte el cable AUDIO al puerto AUDIO OUT en la parte posterior del monitor (es necesario el soporte del monitor).

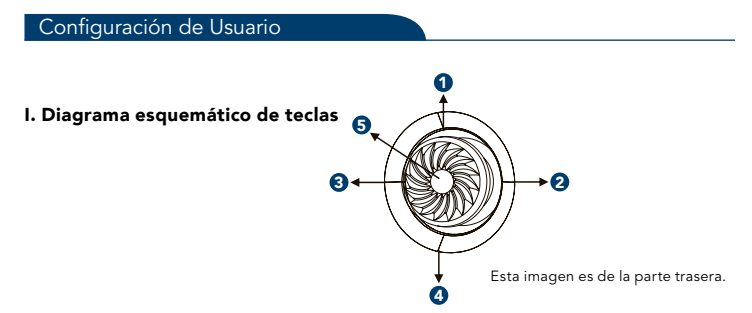

#### II. Descripción de las funciones de las teclas

- Aparece el menú/Vuelve al menú anterior (en el caso del menú principal, sale de 1. todo el menú).
- Cuando el menú está activado, se utiliza como tecla izquierda de selección de funciones 2. y disminuye progresivamente el valor de la barra de progreso; cuando el menú está desactivado, se usa como la tecla de acceso rápido del modo de acceso directo especificado.
- Cuando el menú está activado, se utiliza como tecla de selección de función derecha, y 3. aumenta progresivamente el valor de la barra de progreso; cuando el menú está desactivado, se usa como la tecla de acceso directo del modo de acceso directo especificado.
- 4. Si el menú está activado, elige la función correspondiente. Cuando el menú está desactivado, presione este botón para ingresar a la función de ajuste automático; la función de ajuste automático establecerá automáticamente la posición vertical horizontal, siempre enfocado (solo para señal VGA).

Cuando el menú está abierto, se utiliza como tecla de función de confirmación. Cuando el menú está cerrado, se utiliza como tecla de apagado.

Indicador LED Blanco: estado de encendido; Naranja: estado de espera de ahorro de energía.

Nota: Prevalecerán las teclas físicas del modelo específico.

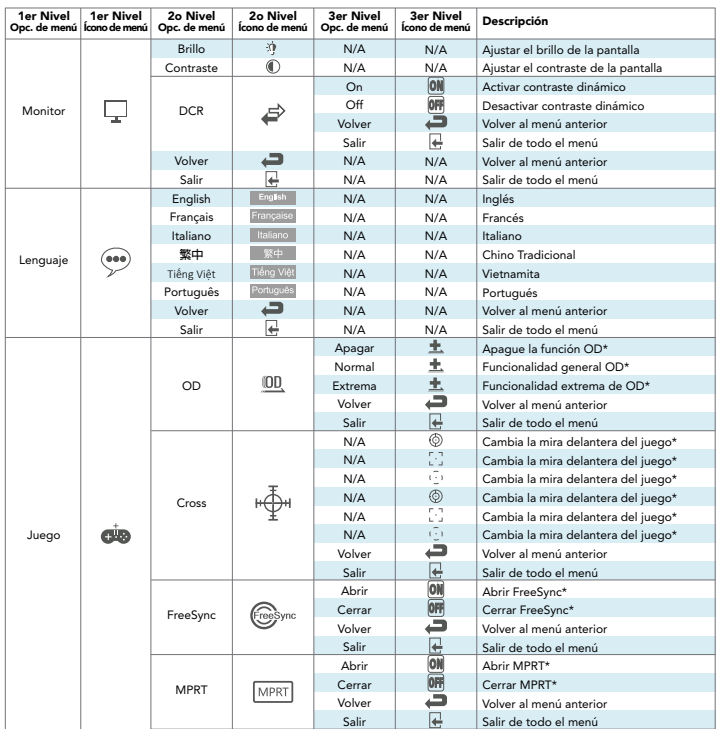

5. Con la función de Power.

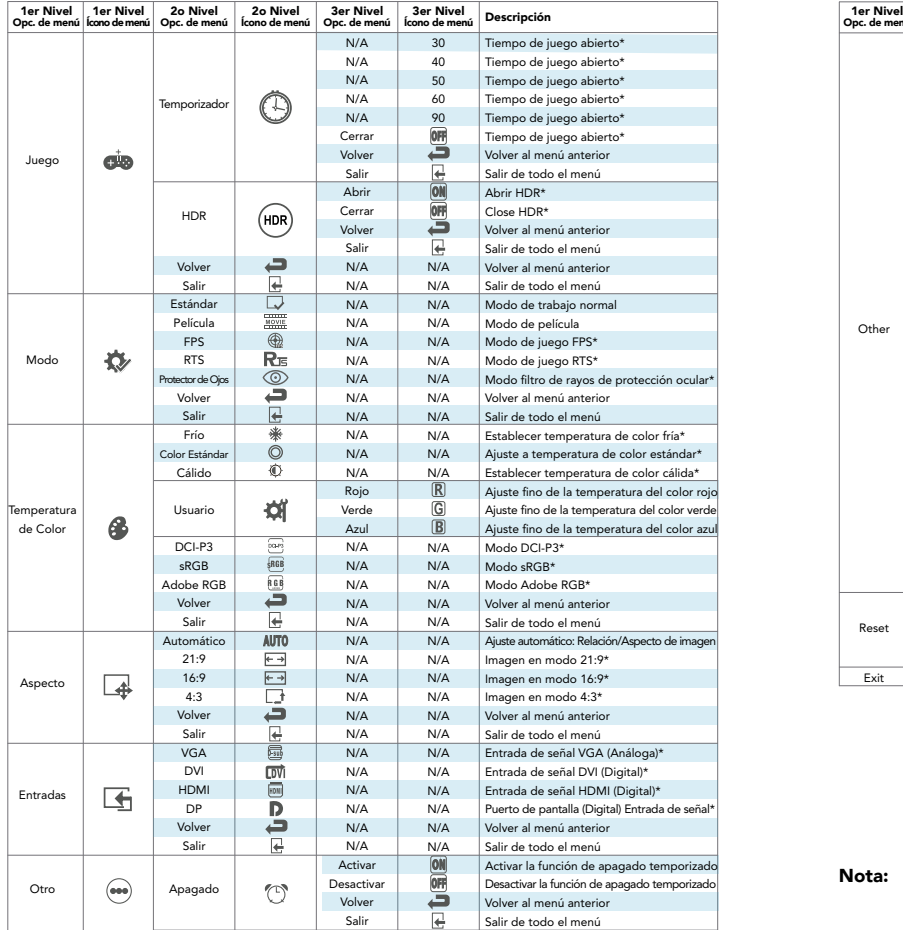

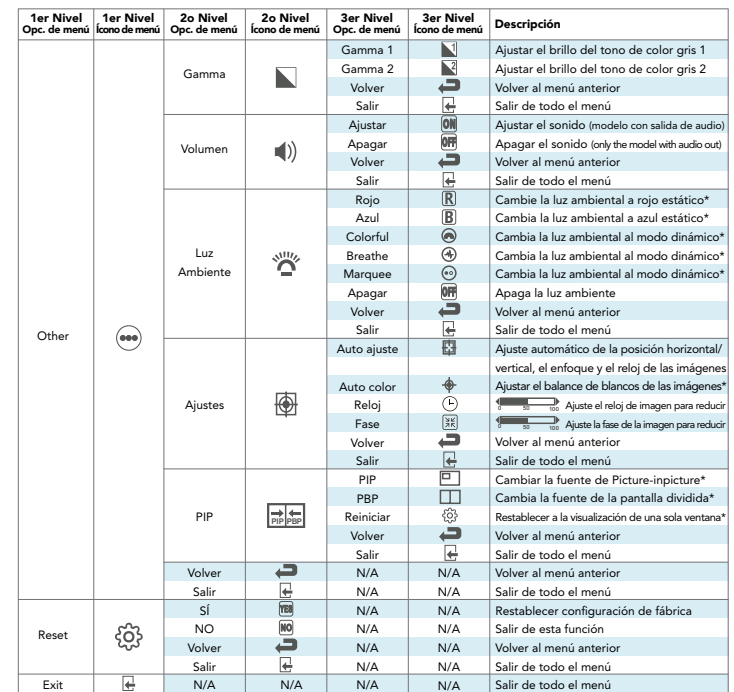

\* Es necesario estar integrada la Base/Soporte del monitor.

Nota: Las funciones pueden ajustarse según el modelo específico o la actualización de la versión del software. El modelo físico prevalecerá.

#### Especificaciones del Producto

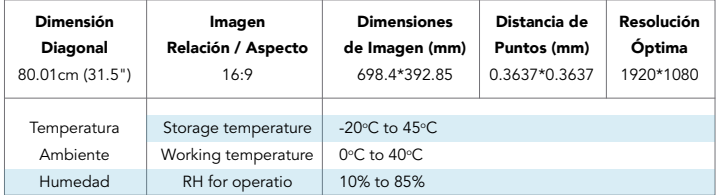

Observación: Cuando la resolución es 2560\*1440@60Hz/3440\*1440@60Hz/1920\*108 0@144Hz/2560\*1440@144Hz/3840\*2160@30Hz con conexión a través del puerto DVI, por favor elija cables DVI de doble canal de 24 + 1 pin.

Nota: La aplicación real de los parámetros anteriores estará sujeta al modelo específico.

#### Tabla de modos preestablecidos del producto

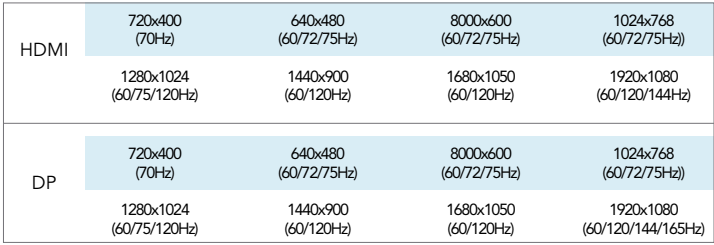

Nota: La aplicación real de los parámetros anteriores estará sujeta al modelo específico.

#### Preguntas Frecuentes

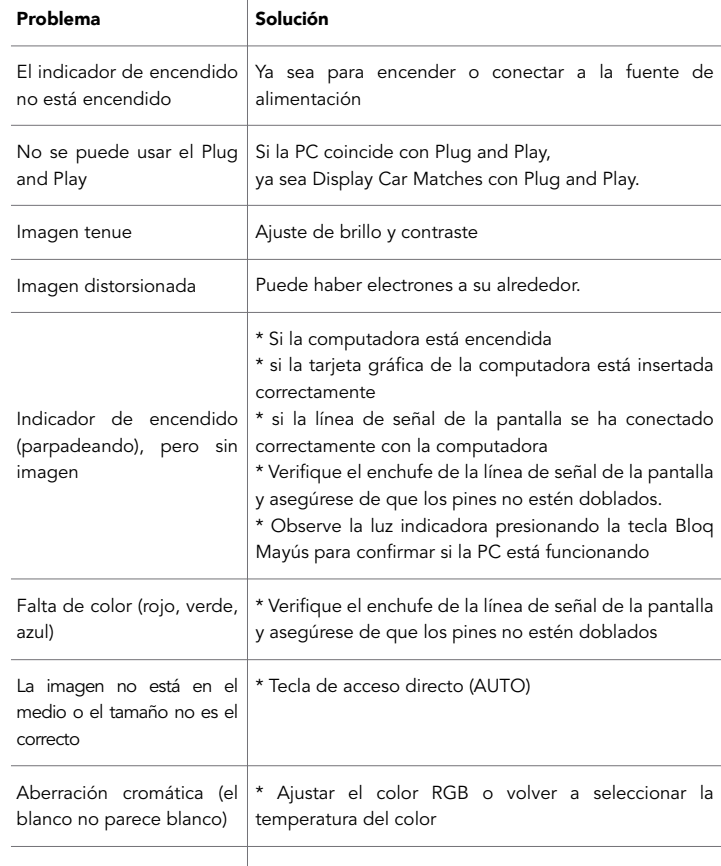

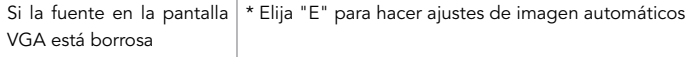

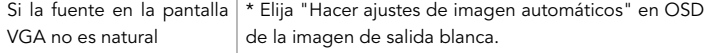

Tip: La tecnología de conversión de frecuencia de pantalla de FreeSync desarrollada para AMD tiene requisitos especiales para tarjetas gráficas y pantallas. Asegúrese de que el modelo de tarjetas gráficas sea compatible.

Si se encuentra en un entorno de aplicación de visualización complejo (por ejemplo, pantallas múltiples, cambios frecuentes de FreeSync, cambio frecuente de varias resoluciones y frecuencias de actualización).

Si hay una excepción, reinicie la PC o apague la función FreeSync para eliminar la excepción, o comuníquese con el personal de posventa para resolverlo.

¡El uso de hardware de PC estándar FreeSync calificado y controlador de tarjeta gráfica puede mejorar la experiencia!

El efecto lámpara es un artículo decorativo. Si necesita estar en modo de espera y ahorrar electricidad, puede apagarlo. Nota: El consumo de energía en espera se basa en el efecto de apagado.

HDR debe ser compatible con el sistema Win 10 o la fuente de chip HDR.

#### HYUNDAI

Google is a trademark of Google LLC.

The information contained herein is subject to change without notice. The only warranties for Connect and services are set forth in the express warranty statements accompanying such products and services.

Nothing herein should be construed as constituting an additional warranty. Hyundai Technology shall not be liable for technical or editorial errors or omissions contained herein.

First Edition: May 2022

#### Advertencia Nota para uso en México

La operación de este equipo está sujeta a las siguientes dos condiciones: (1) es posible que este equipo o dispositivo no cause interferencia perjudicial y (2) este equipo o dispositivo debe aceptar cualquier interferencia, incluyendo la que pueda causar su operación no deseada.

#### Contact Us

Visit us at http//www.hyundaitechnology.com/

#### For sales inqury (U.S. Worldwide)

Email sales@hyundaitechnology.com

For technical support please contact HYUNDAI®

#### U.S. and Worldwide

Toll Free Number: (800) 560-0626 Monday-Friday 8:00am-5:00pm PST Email: support@hyundaitechnology.com

#### México (Spanish)

Toll Free Number: 81 5030-7375 Lunes-Viernes 8:00am-5:00pm CST Email: soporte@hyundaitechnology.com.mx